# 報告書のダウンロード MATRIX TRADER

取引や入出金に関する過去の履歴を確認したり、PDF形式の取引報告書を取得することができます。

## 過去の履歴を検索する場合

取引開始から現在までの【約定履歴】・【注文履歴】・【入出金履歴】が確認できます。

【約定履歴】……過去の約定情報が確認できます。 ロスカットの履歴もここで確認できます。

【注文履歴】……過去の注文情報が確認できます。 注文の変更・取消の履歴や不成立の履歴もここで確認できます。

【入出金履歴】……過去の入金及び出金の情報が確認できます。

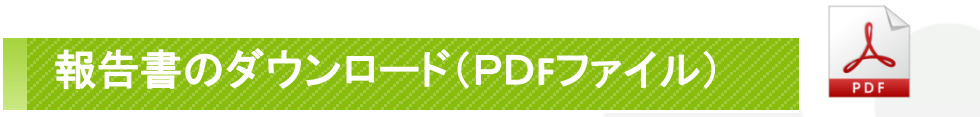

## 取引の履歴を**PDF**形式の報告書としてダウンロードすることができます。

【日次の取引残高報告書】**……1**日単位の口座情報・取引明細・ポジション残高・入出金履歴明細が確認できます。 【月次の取引残高報告書】**……1**ヵ月単位の報告書で、月末の口座状況・取引明細・月末ポジション残高・入出金明細が確認できます。 【指定定した期間での損益計算書】**……** 確定した期間内の通貨ペアごとの売買損益合計と、その全ての合計が確認できます。 確定申告時にご利用いただく書類になります。

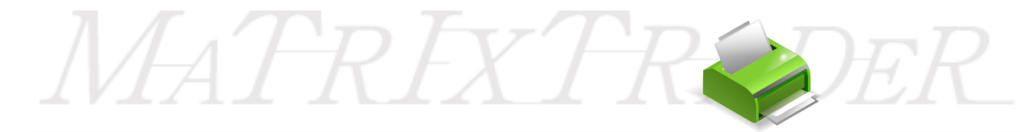

## ■報告書のダウンロード

MATRIX TRADER

口座情報の履歴を1日単位、1ヵ月単位、指定した期間で検索し、PDF形式でダウンロードすることができます。 確定申告の際に印刷して利用することができます。

MATREXTR

#### 【操作方法】

①メニューバー【履歴検索/報告書】▶【報告書のダウンロード】をクリックします。

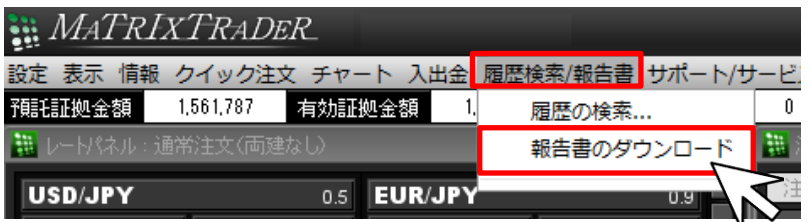

②【取引報告書】画面が表示されます。

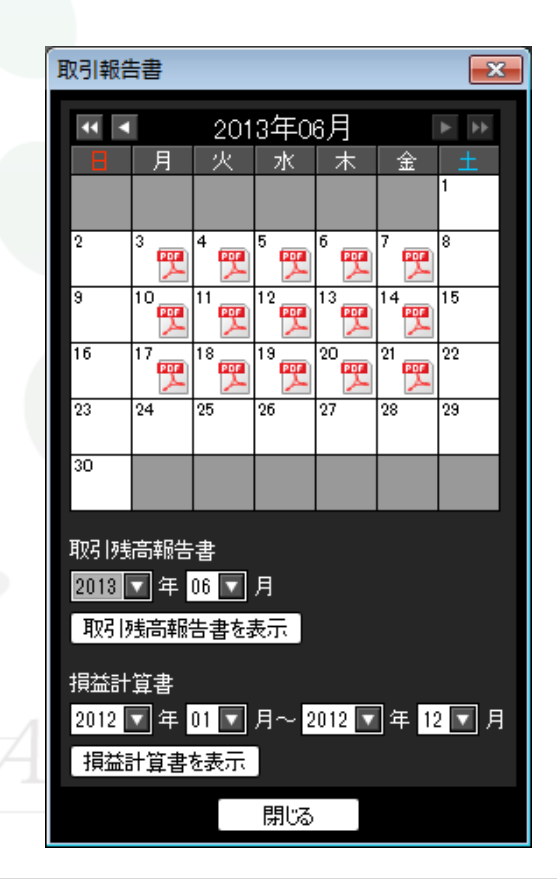

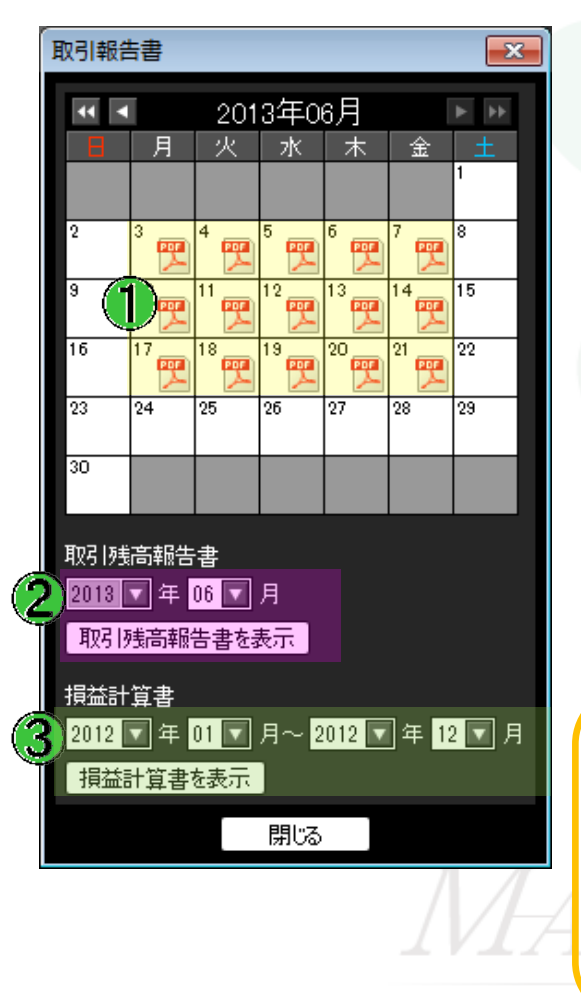

## ①日次の取引残高報告書

 口座情報・取引明細・ポジション残高・入出金明細を確認できます。 入出金や取引を行った日は、カレンダーにPDFのマークが表示されます。 抽出したい日付のPDFマークをクリックします。

### ②月次の取引残高報告書

 月末口座状況・取引明細・月末ポジション残高・入出金明細を確認できます。 抽出したい年・月を選択し【取引残高報告書を表示】をクリックします。

## ③指定した期間での損益計算書 ・・・確定申告時に必要な書類です。

 通貨ペアごとの売買損益合計と、その全ての合計が確認できます。 抽出したい期間を選択し、【損益計算書を表示】をクリックします。

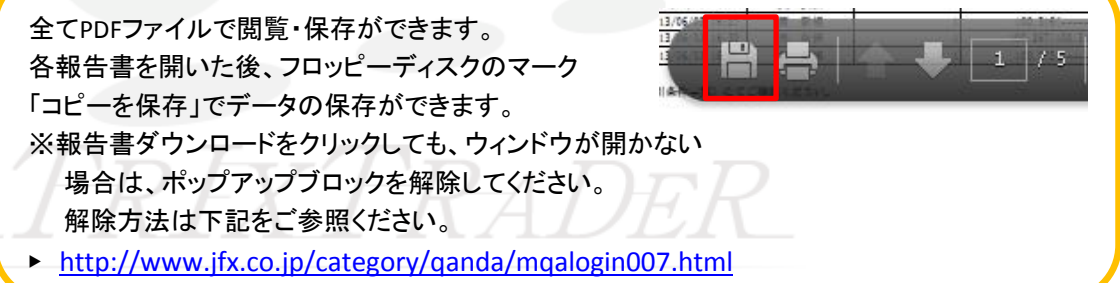